## PERGUNTAS FREQUENTES – Projetos Unificados/Extensão

## 1) Em qual aba insiro/edito a equipe de colaboradores do meu projeto?

Os membros devem ser inseridos/editados na aba equipe das ações, exceto a coordenação que é inserida na aba equipe do projeto.

# 2) Desejo inserir um membro externo na equipe de colaboradores, entretanto o sistema não localiza a pessoa. Como posso inseri-la?

Para inserir uma pessoa não cadastrada no sistema, deve cadastrá-la a partir do caminho Projetos Unificados > Cadastro > Pessoa. Após, basta buscá-la na equipe da ação.

## 3) Como procedo para inserir uma instituição parceira que o sistema não localiza?

Para inserir uma instituição parceira não existente no sistema, é necessário enviar um e-mail para [cip@ufpel.edu.br,](mailto:cip@ufpel.edu.br) solicitando o cadastro da mesma, informando o nome, a sigla (se houver) e a natureza (instituição pública, privada, etc..).

# 4) Desejo alterar o gênero de uma ação já cadastrada, mas o sistema não permite. Como proceder?

O sistema não permite tal alteração, tendo em vista que para cada gênero há um formulário diferente. Desta forma, para realizar a modificação do gênero da ação é necessário recadastrá-la sob o gênero desejado.

# 5) Desejo cadastrar uma nova ação, mas o sistema não está abrindo esta opção. Como procedo?

Ressalta-se que a inserção de uma nova ação só será permitida em três situações: quando o projeto estiver com status/situação "Ativo – em execução", quando estiver "Editando" ou, ainda, quando estiver "Para adequações do coordenador".

Caso alguma ação esteja selecionada, o sistema vai abrir três opções, como mostra o print abaixo:

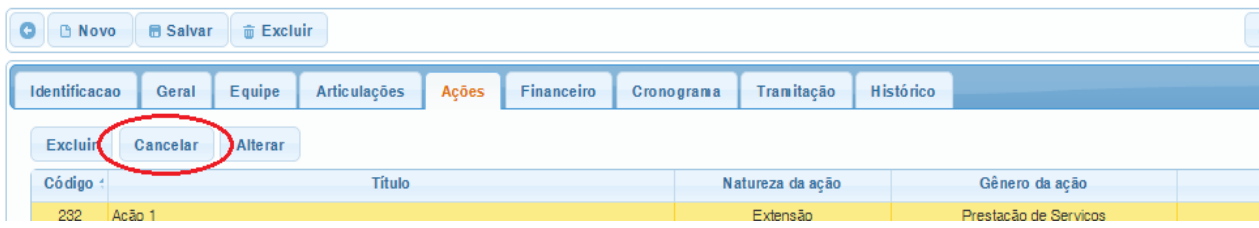

Neste caso, basta clicar em "Cancelar" que abrirá a opção para adicionar uma nova ação.

# 6) Coordeno um curso que é reofertado com o mesmo conteúdo programático em diferentes períodos. Devo cadastrá-lo como uma nova ação a cada reoferta?

Não. Neste caso, deverá cadastrar uma nova turma dentro da ação do curso, com o respectivo período de oferta.

7) O nome de um servidor (técnico ou docente) membro da equipe está grifado em vermelho na aba equipe do projeto. O que isso significa? Como regularizar a situação deste colaborador?

A apreciação da equipe é desarticulada da apreciação do projeto, ou seja, o diretor da Unidade, na oportunidade da apreciação do projeto, deve também apreciar a equipe que esteja vinculada a sua unidade.

No caso de edição de equipe, como por exemplo: inserção de novo membro, edição de carga horária, etc., em um projeto ativo, a carga horária do servidor inserido ou alterado, deve ser apreciada pela chefia.

Para tanto, o coordenador deve clicar no nome deste servidor, na aba equipe do projeto e clicar em "Enviar à aprovação" dentro da mesma aba. Assim, o diretor da unidade onde o servidor é lotado, receberá uma noficação para avaliar a carga horária do colaborador.

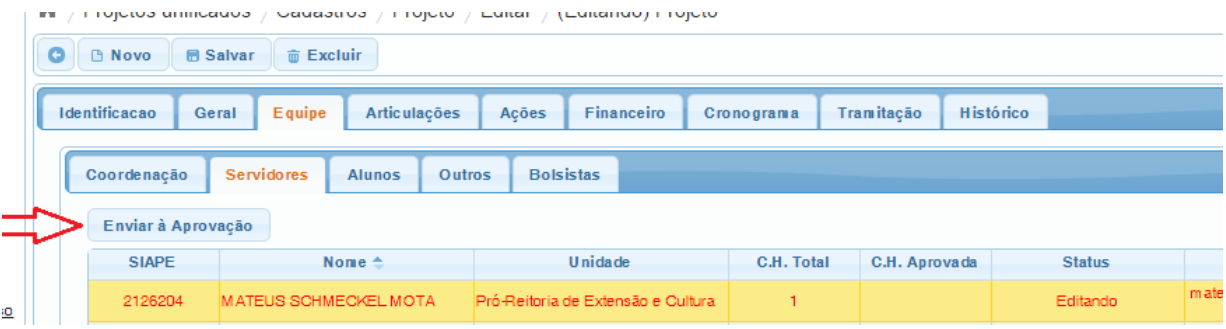

# 8) Como identificar quando devo cadastrar uma proposta como uma ação dentro de um projeto já existente ou como um novo projeto?

O determinante para esta definição será o vínculo do objetivo específico da ação com o objetivo geral do projeto.

# 9) O coordenador de uma ação pode ser diferente do coordenador do projeto?

Não. O coordenador geral do projeto é também o coordenador das ações deste.

### 10) Como procedo para alterar a ênfase do meu projeto?

Não há como realizar alteração de ênfase do projeto. Neste caso, deve-se excluir o projeto e recadastrá-lo sob a nova ênfase. Ressalta-se que as áreas de Pesquisa e de Ensino ainda não migraram para o módulo projetos unificados, permanecendo com os formulários específicos no COBALTO.

### 11) Como realizo a alteração da unidade de origem do meu projeto?

A unidade de origem do projeto é determinada pela unidade de lotação do coordenador. Havendo a necessidade de alteração da unidade do projeto, é necessário enviar um e-mail para o endereço [cip@ufpel.edu.br,](mailto:cip@ufpel.edu.br) com a solicitação e a justificativa para tal alteração.

### 12) Como realizo a inserção de bolsistas na equipe do projeto?

Para inserir bolsistas na equipe é necessário encaminhar um e-mail para o endereço [cip@ufpel.edu.br](mailto:cip@ufpel.edu.br) com os dados do bolsista, período, orientador, valor e tipo de bolsa. Lembrando que a inserção de bolsistas PBA Iniciação à Extensão fica a cargo da Pró-Reitoria de Extensão e Cultura.

#### 13) Qual a carga horária mínima para um curso de extensão?

8 horas.

## 14) Como proceder para registrar uma informação sobre o projeto?

Aba histórico serve como registro de todas alterações/ informações relevantes sobre a "vida" do projeto. Ressalta-se que a adição de uma informação só é possível para quem está de posse do projeto no momento.

#### 15) Como saber o que determina/diferencia o gênero da ação?

No site da PREC há um texto informativo sore as modalidades das ações de extensão, pode ser acessado pelo link http://wp.ufpel.edu.br/prec/sobre-a-prec/acoes-extensionistas/.

## 16 ) Como saber onde se encontra no fluxo de tramitação o meu projeto?

Na aba tramitação pode-se visualizar toda tramitação do projeto até a localização atual.